#### **Oracle Information Rights Management**

Oracle IRM Management Website Installation Guide 10gR3 PR3 May 2008

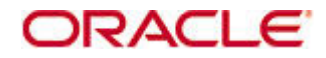

Oracle Information Rights Management, Oracle IRM Management Website Installation Guide, 10gR3 PR3

Copyright © 2007, 2008, Oracle. All rights reserved.

Contributing Authors: Martin Abrahams, Martin Wykes

The Programs (which include both the software and documentation) contain proprietary information; they are provided under a license agreement containing restrictions on use and disclosure and are also protected by copyright, patent, and other intellectual and industrial property laws. Reverse engineering, disassembly, or decompilation of the Programs, except to the extent required to obtain interoperability with other independently created software or as specified by law, is prohibited.

The information contained in this document is subject to change without notice. If you find any problems in the documentation, please report them to us in writing. This document is not warranted to be error-free. Except as may be expressly permitted in your license agreement for these Programs, no part of these Programs may be reproduced or transmitted in any form or by any means, electronic or mechanical, for any purpose.

If the Programs are delivered to the United States Government or anyone licensing or using the Programs on behalf of the United States Government, the following notice is applicable:

U.S. GOVERNMENT RIGHTS Programs, software, databases, and related documentation and technical data delivered to U.S. Government customers are "commercial computer software" or "commercial technical data" pursuant to the applicable Federal Acquisition Regulation and agency-specific supplemental regulations. As such, use, duplication, disclosure, modification, and adaptation of the Programs, including documentation and technical data, shall be subject to the licensing restrictions set forth in the applicable Oracle license agreement, and, to the extent applicable, the additional rights set forth in FAR 52.227-19, Commercial Computer Software--Restricted Rights (June 1987). Oracle USA, Inc., 500 Oracle Parkway, Redwood City, CA 94065.

The Programs are not intended for use in any nuclear, aviation, mass transit, medical, or other inherently dangerous applications. It shall be the licensee's responsibility to take all appropriate fail-safe, backup, redundancy and other measures to ensure the safe use of such applications if the Programs are used for such purposes, and we disclaim liability for any damages caused by such use of the Programs.

Oracle, JD Edwards, PeopleSoft, and Siebel are registered trademarks of Oracle Corporation and/or its affiliates. Other names may be trademarks of their respective owners.

The Programs may provide links to Web sites and access to content, products, and services from third parties. Oracle is not responsible for the availability of, or any content provided on, third-party Web sites. You bear all risks associated with the use of such content. If you choose to purchase any products or services from a third party, the relationship is directly between you and the third party. Oracle is not responsible for: (a) the quality of third-party products or services; or (b) fulfilling any of the terms of the agreement with the third party, including delivery of products or services and warranty obligations related to purchased products or services. Oracle is not responsible for any loss or damage of any sort that you may incur from dealing with any third party.

# **Table of Contents**

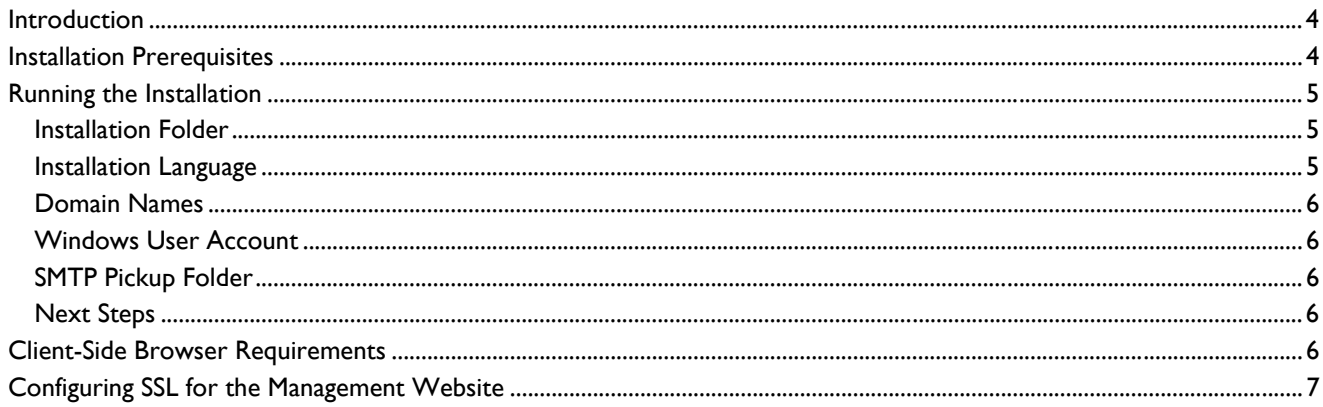

## <span id="page-3-0"></span>**Introduction**

The Oracle IRM Management Website simplifies the initial configuration and routine management of an Oracle IRM system. During installation, the website connects to Oracle IRM Server ("the license server") and loads a standard rights model into the license server database. The standard rights model defines roles for accessing sealed documents, and roles for administering an Oracle IRM system.

The management website can be installed on the same system as the license server, or on a separate system that has a clear network path to the license server. The management website must be of the same version as the license server.

### **Installation Prerequisites**

The management website requires:

- Microsoft Windows 2003 Server.
- Microsoft IIS 6.0.
- A Windows account that the management website can use:
	- o as its anonymous user account (instead of the default IUSR\_MACHINENAME account)
	- o for authenticating to the license server.

For example, before installing the website:

- o Create an account called, for example, **ABC\SM\_WEB**.
- o Configure the account so that its password never expires.
- o Add the account to the IIS WPG (Worker Process Group).

The license server needs to be able to communicate with the relevant domain to verify the website's identity.

The website can use a local system account rather than a domain account. If so, and if the website and license server are to run on different systems, then you need to create an identical local system account on the license server system. Give that account the same name and password, and configure the account so that the password never expires.

Whether the website uses a domain account or local system account, the account must belong to the IIS WPG.

An SMTP service with a pickup folder that the management website can access.

You can use the SMTP service provided by IIS. If you prefer to use a remote SMTP service, Oracle recommends that you stop it before the website installation and restart it afterwards. If using a local SMTP service, the installation stops and restarts it automatically.

<span id="page-4-0"></span>The website and the license server both need domain names.

For example, an organization called ABC might define **smweb.abc.com** and **smlicense.abc.com** as domain names for the two applications. The installation asks you to specify the domain names, so register them in advance.

• If the website and license server are to run on different systems, ensure that the license server system is accessible from the website system.

The website needs to communicate with the license server during installation. It needs to be able to resolve the license server domain name and connect to the license server.

If the license server and the management website are to run on the same server system, then you need to ensure that the two applications do not compete for the same network ports.

Ideally, both applications should use port 80, so you should configure two IP addresses and have each application bind to a different address. You also need to disable IIS socket pooling. Alternatively, the two applications could listen on different ports of the same address.

By default, the license server installation configures one license server port: the Public port. If you took the option to enable the Private port as well, then that is the port that you need to configure into the management website during this installation.

- **Note.** Do not install two management websites for the same license server.
- **Note.** The website version must be the same as the license server version.
- **Note.** If the website and the license server are to run on different systems, do not deploy a proxy server on the network path between them.

### **Running the Installation**

The installer prompts for information, as described in the following sections.

#### **Installation Folder**

Select the installation folder for the management website.

Note that security best practice is to install web application files on a different disk partition from your operating system and application files.

#### **Installation Language**

Select the primary language for the management website.

#### <span id="page-5-0"></span>**Domain Names**

Specify the fully-qualified domain names and ports of the license server and the management website. For example, you might have registered **smlicense.abc.com** and **smweb.abc.com** to resolve to different network addresses, with both applications using port 80.

**Note.** If the license server uses a Private port for application traffic, then you need to specify the Private port in this installation.

You might need to define the license server domain name in the host file of the website system.

#### **Windows User Account**

Specify the name and password of the [Windows account](#page-3-0) that the management website will use; for example, **ABC\SM\_WEB**.

#### **SMTP Pickup Folder**

Specify the location of an SMTP pickup folder. The management website uses email notifications to inform users and administrators of important developments, such as the creation of new user accounts and new security contexts. The website needs to be able to write those notification emails to a pickup folder so that they get processed.

#### **Next Steps**

When the installer has finished copying files to the system, it displays a checklist showing that the management website is installed, and that the next steps are to connect to the license server and load the Standard Rights Model. When you click **Next**, the installer will exit, and you will be redirected automatically to the management website for those next steps. Each of the steps provides help.

The Oracle IRM Management Website supports some post-installation customizations. See *Oracle IRM Core System Customization Guide* for further information.

### **Client-Side Browser Requirements**

The Oracle IRM Management Website provides some end-user pages and some management pages.

• The end-user pages are under **smweb**, excluding the pages under **smweb/manage**

The pages support Opera 8, Microsoft Internet Explorer 6, and Firefox 1.0, with Javascript enabled.

• The management pages are under **smweb/manage**

The pages support Microsoft Internet Explorer 6 with Javascript and session cookies enabled.

<span id="page-6-0"></span>Users need to be able to access those pages. Oracle recommends that some of the pages require an SSL communication channel, as described in the following section.

### **Configuring SSL for the Management Website**

Oracle recommends that you use SSL to protect the management website. This is managed as a postinstallation task.

The tasks involved in configuring SSL for the management website are as follows:

- 1. Obtain a certificate for the management website to use.
- 2. Install the certificate on the system hosting the management website.
- 3. Use IIS Manager to load the certificate for the management website.
- 4. Use IIS Manager to require a secure channel for all management website folders with the exception of **Oracle IRM Management/errors**
- 5. Modify template contexts to reflect the use of HTTPS instead of HTTP.
	- a. Start the Oracle IRM Management Console.
	- b. Connect to the license server using an account with the **Service Owner** role.
	- c. Navigate to the **Contexts** folder and access the properties of **[Template] Standard**.
	- d. On the **Information URL** tab, amend the URL so that its prefix is **https://** rather than **http://**
	- e. Make the same modification to **[Template] Export** and any contexts that have already been created.

The system is now configured to use SSL for sensitive communications. You can test the configuration by browsing to a page in any of the folders that require a secure channel, and observing that you are automatically redirected to use HTTPS. If you create a new context and seal a document to that context, then any user who is redirected to a status page will automatically use HTTPS to access that status page. This ensures that the information in the query string that is passed to the status page is protected.